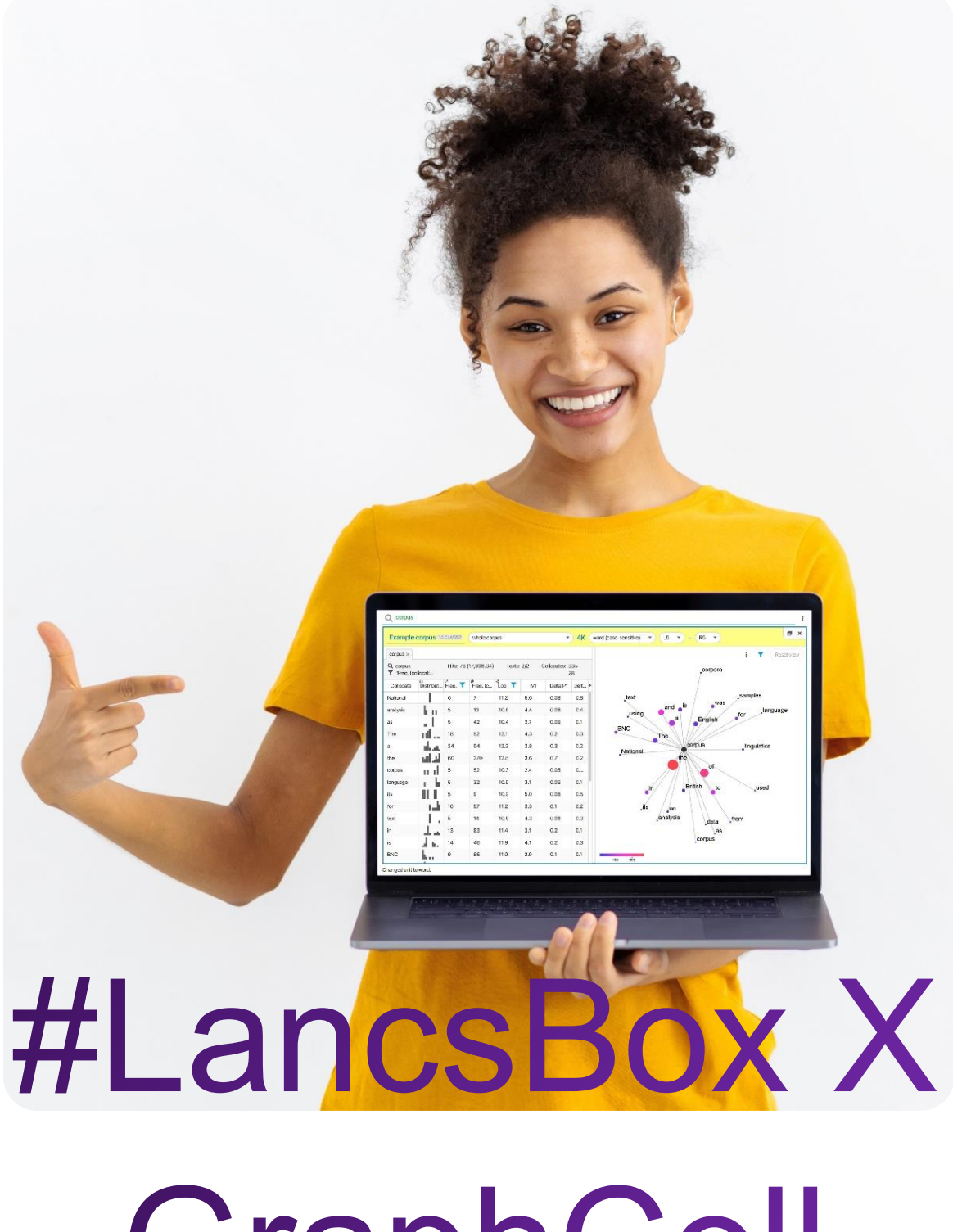

GraphColl

 **Task 1**

**Finding collocates**

In this task, you will practice finding collocates and interpreting interpreting collocation statistics. Go to the GraphColl tool in #LancsBox X, select the BNC2014 corpus, and search for the expressions in the table below. Note down top collocates according to different association measures and the colloction frequency.

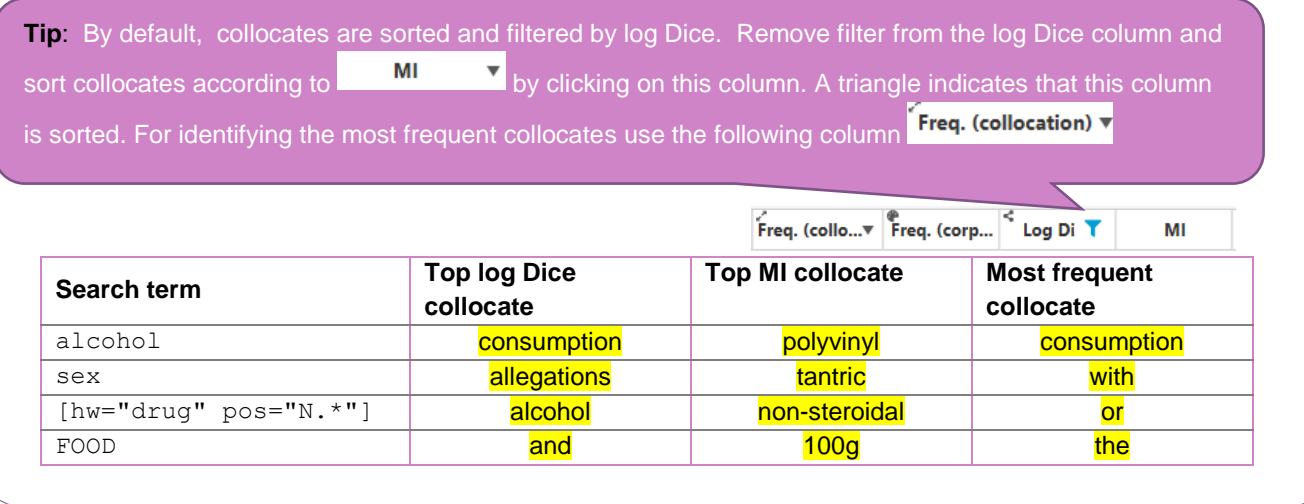

## Collocation graph

A collocation graph shows the relationship between a node, which is in the middle of the graph, and its collocates, which are displayed around the node. The closer the collocate is to the node, the stronger the association. The position of the collocates indicates the position in the text, before or after the node, while the size of the collocate reflects the frequency of co-occurrence. Finally, the colour indicates the frequency of the word anywhere in the corpus on the scale from blue (small) to red (large).

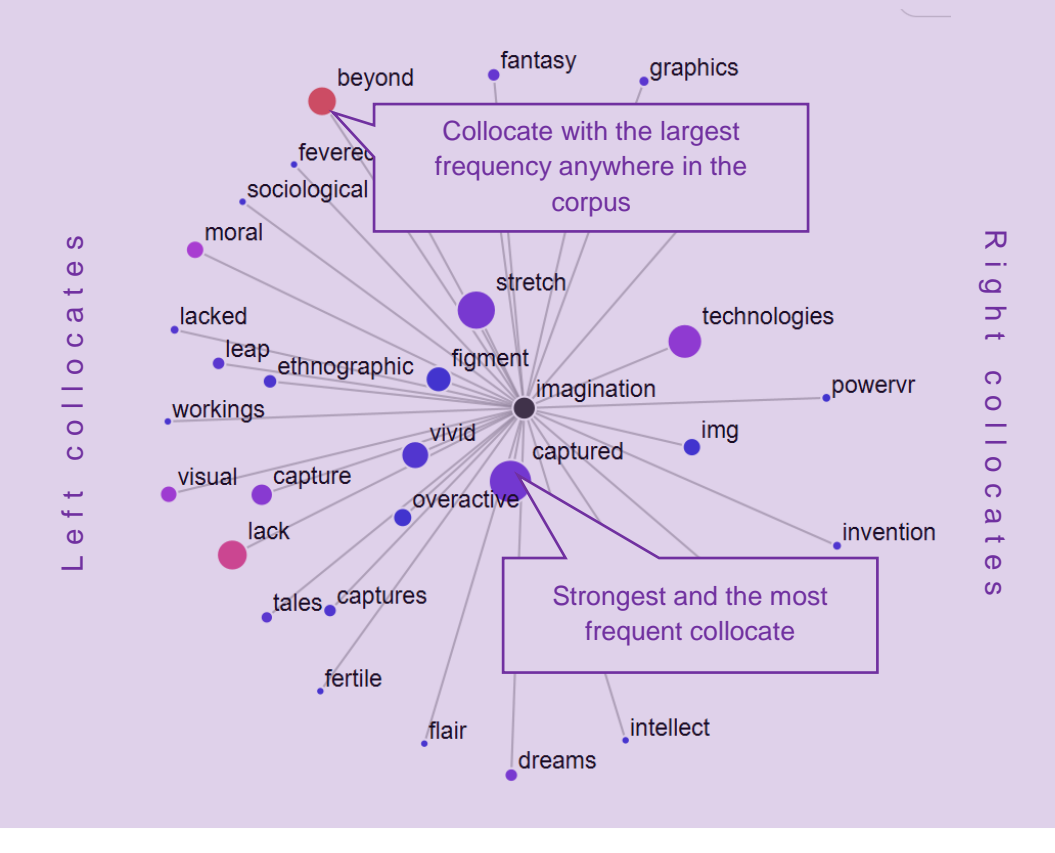

## **Task 2 Interpreting collocation graphs**

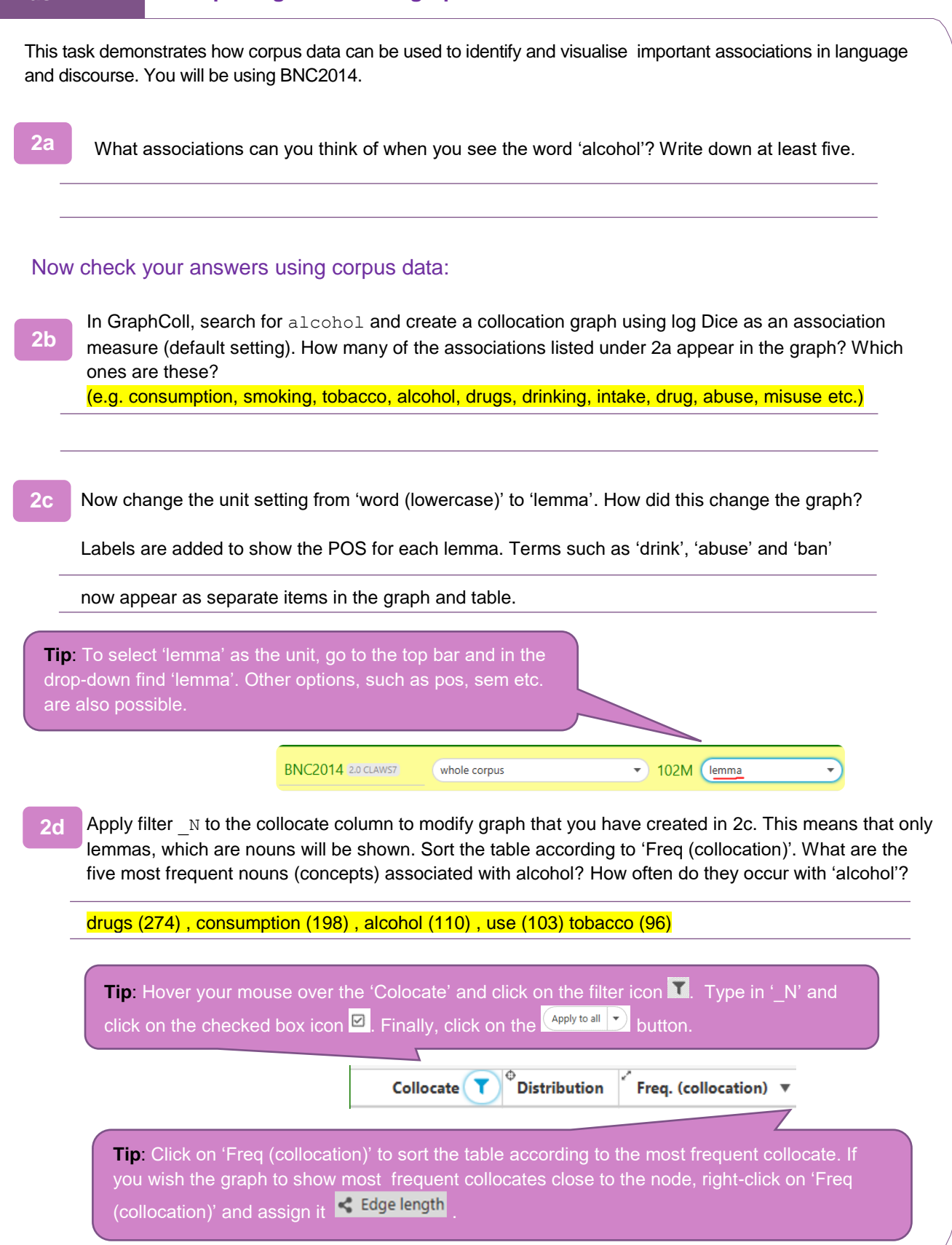

## **Task 3 Creating and interpreting collocation networks**

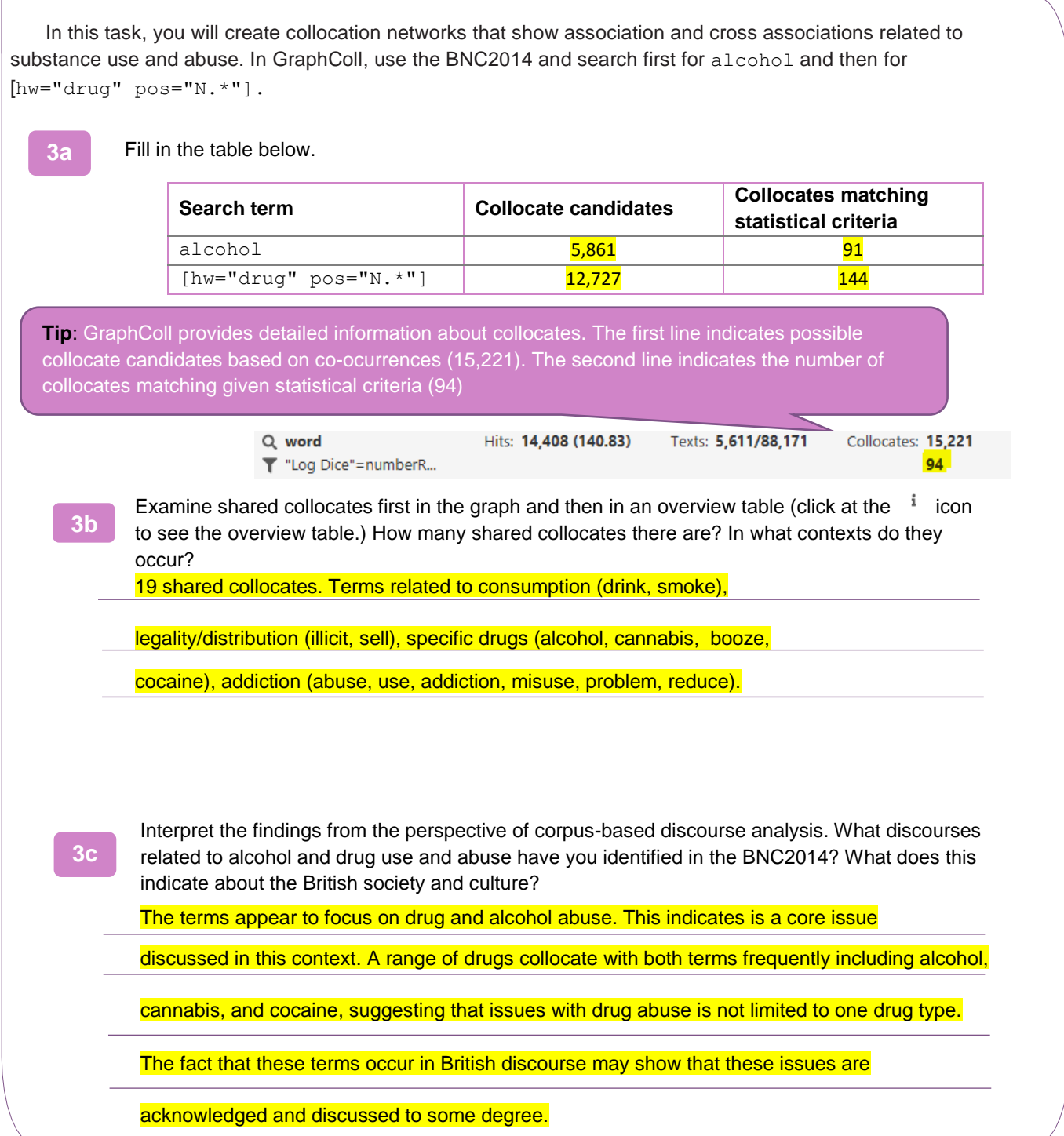